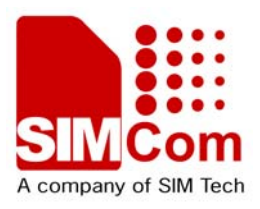

# SMS Application notes **AN\_SMS\_V1.01**

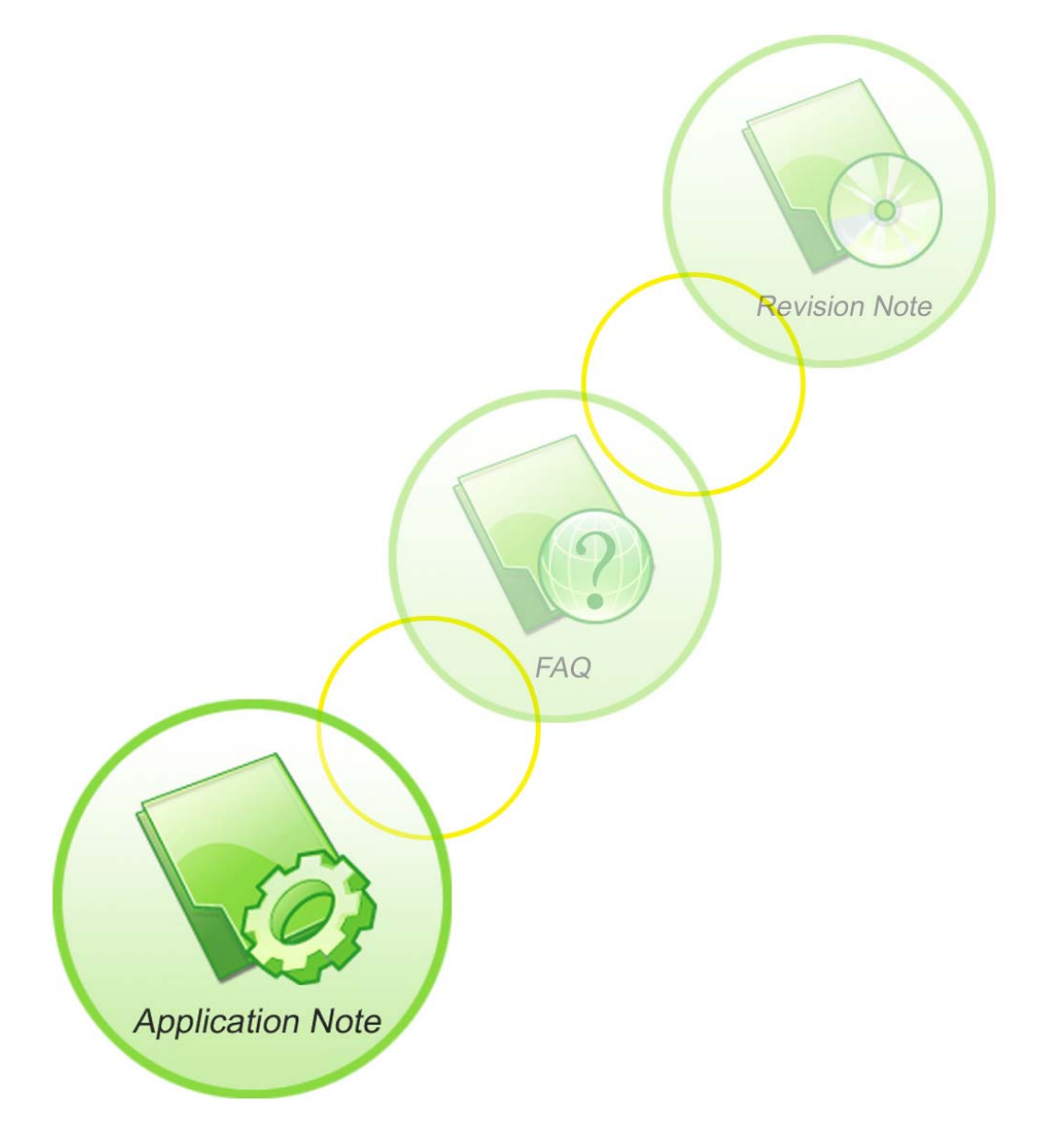

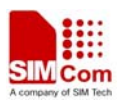

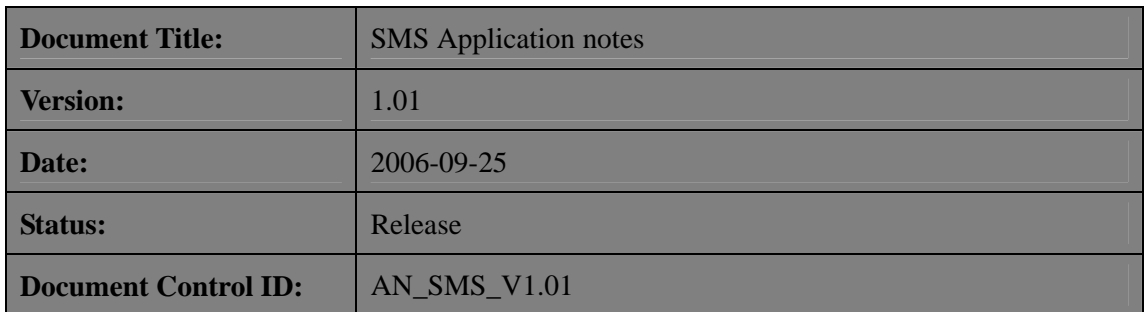

#### **General Notes**

Simcom offers this information as a service to its customers, to support application and engineering efforts that use the products designed by Simcom. The information provided is based upon requirements specifically provided to Simcom by the customers. Simcom has not undertaken any independent search for additional relevant information, including any information that may be in the customer's possession. Furthermore, system validation of this product designed by Simcom within a larger electronic system remains the responsibility of the customer or the customer's system integrator. All specifications supplied herein are subject to change.

## **Copyright**

This document contains proprietary technical information which is the property of SIMCOM Limited., copying of this document and giving it to others and the using or communication of the contents thereof, are forbidden without express authority. Offenders are liable to the payment of damages. All rights reserved in the event of grant of a patent or the registration of a utility model or design. All specification supplied herein are subject to change without notice at any time.

*Copyright © Shanghai SIMCom Wireless Solutions Ltd. 2006*

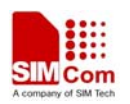

# **SCOPE**

Thanks you select SIMCOM GSM/GPRS module.

This product has standard AT command interface, and can provide GSM call, short message and GPRS net services, etc.

Please read this user guide carefully. You can realize the powerful function and the easy operation method of the module.

This module is used in voice or data communication mainly. We are not charge with the duty of personal injury and property loss for the custom abnormal operation. Please design the corresponding product according to the technical specification and reference in the handbook. And note the general safe item when use mobile product especially GSM product.

This document is subject to change without notice at any time.

This document suits for SIM300/SIM340, SIM300C/SIM340C, SIM300D/SIM340D, SIM3XXS, SIM300W/SIM340W, SIM300 E/SIM340 E.

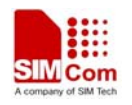

# **Contents**

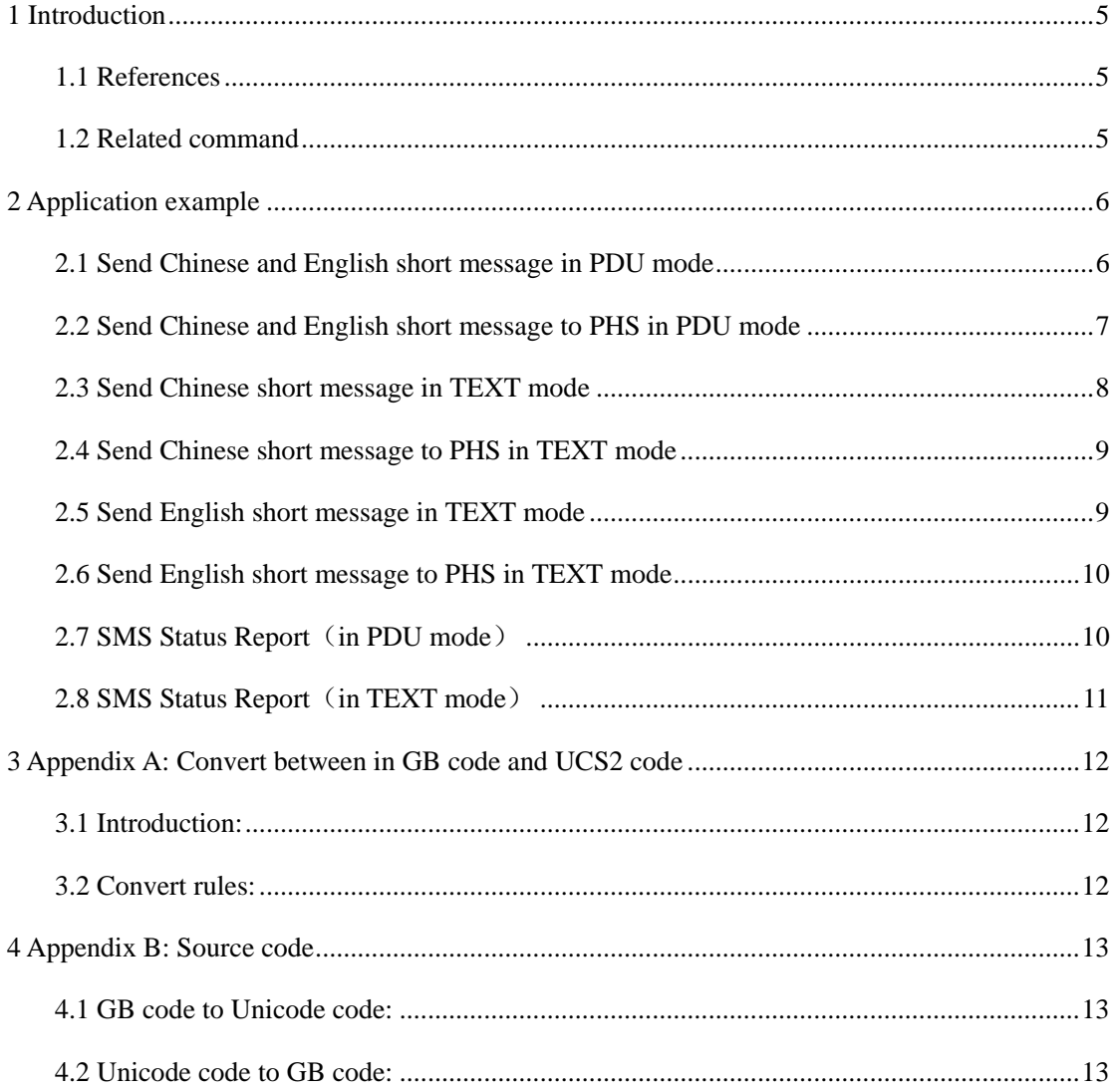

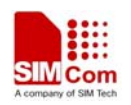

# <span id="page-4-0"></span>**1 Introduction**

This document describes how to send the Chinese and English short message through Hyper Terminal by AT command of SIMCOM module providing.

# **1.1 References**

- [1] SIMCOM\_ATC
- [2] SIMCOM\_UGD
- [3] GSM 03.38 version 5.6.0
- [4] GSM 03.40 version 7.3.0 Release 1998

#### **1.2 Related command**

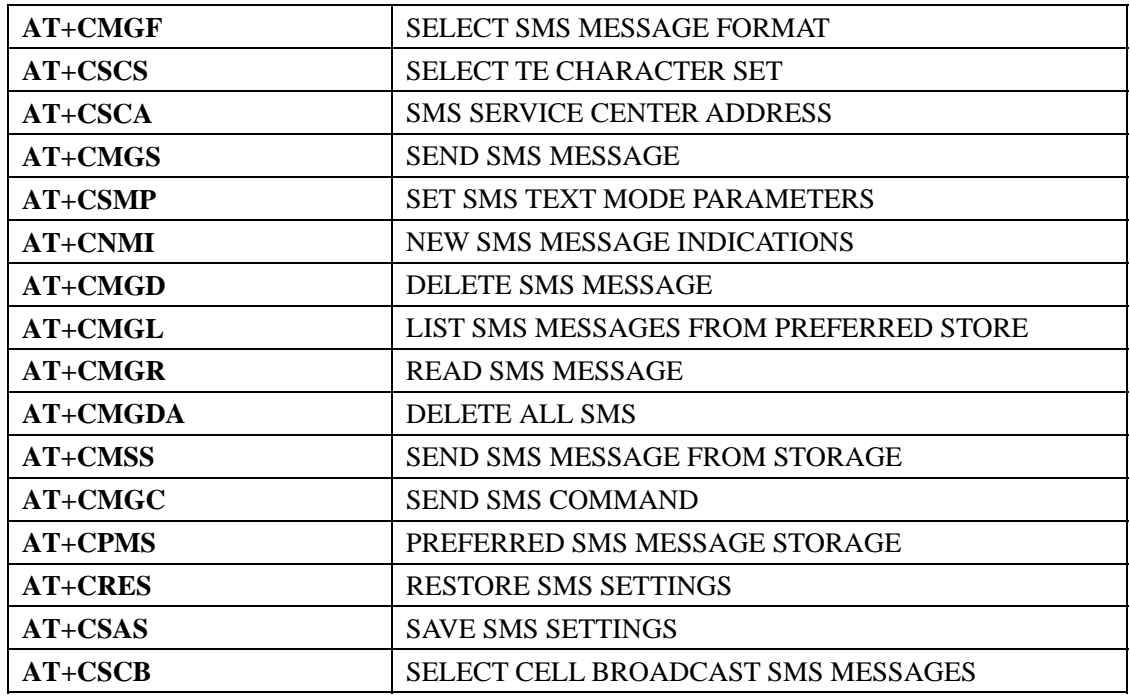

1. The EVB of the module connect to PC by serial port cable

2. On PC, Start the Hyper Terminal procedure that the serial port rate set as 115200

3. Confirm the SIMCOM module and the SIM card are located on EVB, and then supply power.

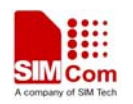

# <span id="page-5-0"></span>**2 Application example**

## **2.1 Send Chinese and English short message in PDU mode**

Define the [PDU]data unit mode:

1-12 octets 1 octet 1 octet 2-12 octets 1 octet 1 octets 1 octet 1 octet 0-140 octets

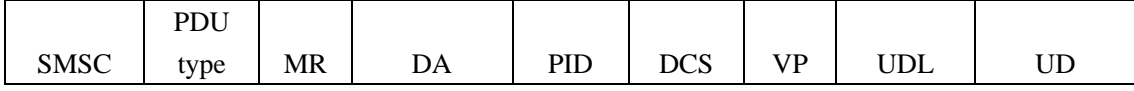

**For example: send "**你好**" to 13912345678**

**The sending data:** 你好

**The Unicode coding: 4F60597D** 

Set the short message mode as PDU mode:

AT+CMGF=0

Set the character mode as UCS2 mode:

AT+CSCS="UCS2"

Set the address of short message service center:

For Shanghai,China, the address is +8613800210500

AT+CSCA="002b0038003600310033003800300030003200310030003500300030",

145

Send AT+CMGS=019 // The decimal length of PDU, don't include SMSC

> 0011000D91683119325476F8000801044F60597D [ctrl-Z]

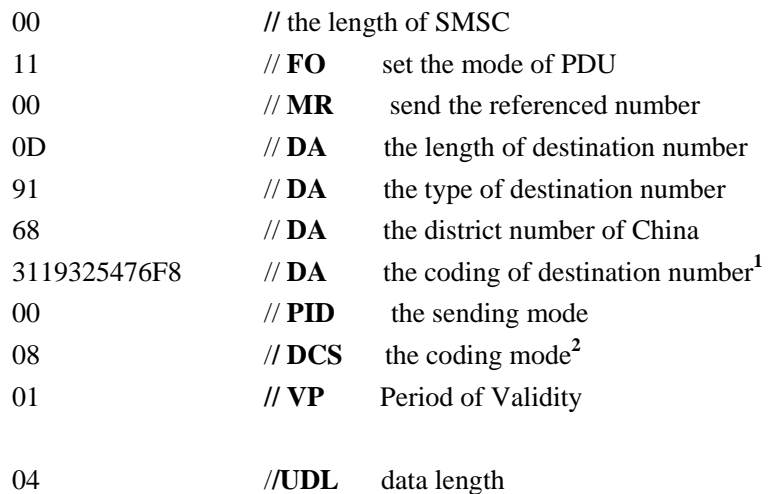

**AN\_SMS\_V1.01** 6 **25.09.2006** 

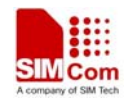

<span id="page-6-0"></span>**SMS Application notes** 

4F60597D //**UD** Unicode coding of data content

*NOTE 1:* 

*In the example, the destination number is a memory coding mode. Interchange the location of every two data, fill remain location with F.* 

For example 13912345678, the coding is 3119325476F8

#### *NOTE 2:*

*Set the mode of DCS coding to change the class of sending short message in PDU mode*: According to the GSM03.38 protocol, the DCS field (Bit7…0) of PDU is used in setting the coding mode of short message content and the send class. Details as follow:

Bit4 is used for deciding the setting of Bit1 and Bit0 available or not (1 disable, 0 enable); Set Bit 1 and Bit  $0 = 0$ , means it is 0 class to send short message, i.e. send short message to the terminal directly and do not storage in SIM card;

Set Bit3=1 and Bit 2=0, means the coding of the short message content is UCS2 coding. In the above example, the DCS field is 08, i.e. the coding of short message content is UCS2 coding and no send class; if change to 18, means the coding of short message content is UCS2 coding and send according to 0 class, i.e. send the short message to the terminal directly

User can send the Chinese short message of PDU mode following the above mentioned example, and change the decimal length of TPDU, the coding of mobile phone number, the address of short message service center, the length of the message and the Unicode coding of the message content.

#### **2.2 Send Chinese and English short message to PHS in PDU mode**

#### **For example: Send "**你好**" To 02128748612**

set the short message mode as PDU mode :

 $AT + CMGF = 0$ 

Set the character mode as UCS2:

 $AT + CSCS = "UCS2"$ 

Set the address of short message service center:

For Shanghai,China, the address is +8613800210500

AT+CSCA="002b0038003600310033003800300030003200310030003500300030",

**AN\_SMS\_V1.01** 7 **25.09.2006** 

<span id="page-7-0"></span>145

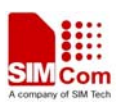

Send  $AT + CMGS = 19$  // The decimal length of PDU, don't include SMSC

#### >0011000E8101061282476812000801044f60597d[CTRL+Z]

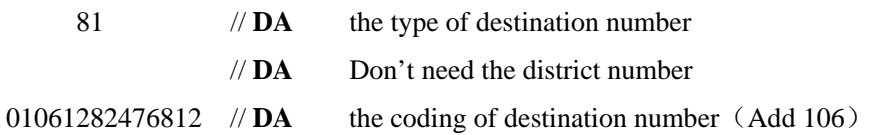

User can send the Chinese short message of PDU mode to PHS following the above mentioned example, and change the decimal length of TPDU, the address of short message service center, the coding of PHS number (Add 106), the length of the message and the Unicode coding of the message content

#### **2.3 Send Chinese short message in TEXT mode**

#### **For example: send "**你好**" to 13912345678**

Set the short message mode as TEXT mode:

 $AT+CMGF=1$ 

Set the character mode as UCS2 mode:

AT+CSCS="UCS2"

Set the address of short message service center:

For Shanghai,China, the address is +8613800210500

AT+CSCA="002b0038003600310033003800300030003200310030003500300030",

#### 145

Set the related parameters for sending short message:

AT+CSMP=17, 167, 0, 24  $\quad$  // The four parameters are FO, VP, PID and DCS<sup>1</sup>. Send AT+CMGS=" 00310033003900310032003300340035003600370038"

/**/** Enter the coding of the mobile phone number directly

 $\triangleright$  4F60597D[ctrl-Z]

#### *NOTE 1*:

*The means represented by them are same as the PDU mode parameters. And the difference is that the parameters must show with decimal mode. The parameter 24 means that the short message content is UCS2 coding and sent to destination terminal directly. If changed into 25, means that the short message content is UCS2 coding and send to SIM card to storage.* 

User can send the Chinese short message of TEXT mode following the above mentioned example,

**AN\_SMS\_V1.01** 8 **25.09.2006** 

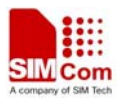

#### <span id="page-8-0"></span>**SMS Application notes**

and change the address of short message service center, change the coding of mobile phone number and the Unicode coding of message content.

#### **2.4 Send Chinese short message to PHS in TEXT mode**

#### **For example: send "**你好**" to 02128748612**

Set the short message mode as TEXT mode:

 $AT+CMGF=1$ 

Set the character mode as UCS2 mode:

AT+CSCS="UCS2"

Set the address of short message service center:

For Shanghai,China, the address is +8613800210500

AT+CSCA="002b0038003600310033003800300030003200310030003500300030",

145

Set the related parameters for sending short message:

AT+CSMP=17, 167, 0, 24 // The four parameters are FO, VP, PID and DCS. Send AT+CMGS=" 00310030003600300032003100320038003700340038003600310032" // Enter the coding of the PHS number (add 106) directly

¾ 4F60597D[ctrl-Z]

User can send the Chinese short message of TEXT mode to PHS following the above mentioned example, and change the address of short message service center, change the coding of PHS number and the Unicode coding of message content.

#### **2.5 Send English short message in TEXT mode**

#### **For example, send "Hello" to 13912345678**

Set the short message mode as TEXT mode:

```
AT+CMGF=1
```
Set the character mode as GSM mode:

AT+CSCS="GSM"

Set the address of short message service center:

For Shanghai,China, the address is  $+8613800210500$ 

AT+CSCA="+868613800210500", 145

Set the related parameters for sending short message:

AT+CSMP=17, 167, 0, 240 *//* The four parameters are FO, VP, PID and  $DCS<sup>1</sup>$ Send AT+CMGS="13912345678" // Enter the mobile phone number directly

**AN\_SMS\_V1.01** 9 **25.09.2006** 

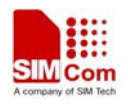

<span id="page-9-0"></span>**SMS Application notes** 

 $\triangleright$  Hello[ctrl-Z]

#### *NOTE 1*:

*The meanings represented by them are same as the PDU mode parameters. The difference is that the parameter must show with decimal mode. The parameter 240 means that the short message content is default as GSM coding and sent to the destination terminal directly. If changed into 241, means that the short message content is GSM coding and send to SIM card to storage.* 

User can send the English short message of **TEXT** mode following the above mentioned example, and change the address of short message service center, change the mobile phone number and the message content.

#### **2.6 Send English short message to PHS in TEXT mode**

#### **For example, send "Hello" to 02128748612**

Set the short message mode in TEXT mode:

 $AT+CMGF=1$ 

Set the character mode as GSM mode:

AT+CSCS="GSM"

Set the address of short message service center:

For Shanghai,China, the address is  $+8613800210500$ 

AT+CSCA="+868613800210500", 145

Set the related parameters for sending short message:

AT+CSMP=17,167,0,240 **//** The four parameters are FO, VP, PID and DCS Send AT+CMGS="10602128748612" // Enter the PHS number(add 106) directly

 $\triangleright$  Hello[ctrl-Z]

User can send the English short message of **TEXT** mode to PHS following the above mentioned example, and change the address of short message service center, change the PHS number and the message content.

#### **2.7 SMS Status Report**(**in PDU mode**)

#### **For example: Send "**你好**" To 13512503439**

Set the short message mode as PDU mode:

 $AT + CMGF = 0$ 

Set the character mode as UCS2:

 $AT + CSCS = "UCS2"$ 

Set the address of short message service center:

For Shanghai,China, the address is +8613800210500

**AN\_SMS\_V1.01** 10 **25.09.2006** 

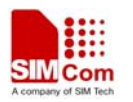

AT+CSCA="002b0038003600310033003800300030003200310030003500300030",

<span id="page-10-0"></span>145

Set SMS-STATUS-REPORTs:

 $AT + CNMI = 2,1,0,1,0$ 

SMS-STATUS-REPORTs are routed to the TE using unsolicited result code: +CDS:<length> <CR><LF><PDU>(PDU mode enabled)

Send  $AT + CMGS = 019$  // The decimal length of PDU, don't include SMSC >0031000D91683115523034F9000801044f60597d[CTRL+Z]

Return result code:

+CMGS: 121 **OK** 

+CDS: 26

0891683108200105F006790D91683115523034F9609002718393236090027183932300

#### **2.8 SMS Status Report**(**in TEXT mode**)

#### **For example: Send "Hello" To 13701769511**

Set the short message mode as TEXT mode:

 $AT + CMGF = 1$ 

Set the character mode as GSM:

 $AT + CSCS = "GSM"$ 

Set the address of short message service center:

For Shanghai,China, the address is  $+8613800210500$ 

AT+CSCA="+8613800210500", 145

Set SMS-STATUS-REPORTs:

 $AT + CNMI = 2,1,0,1,0$ 

Set the related parameters for sending short message:

AT+CSMP=49,167,0,241 **//** The four parameters are FO, VP, PID and DCS

```
Send AT + CMGS = "13701769511"
```
>Hello[CTRL+Z]

Return result code:

+CMGS: 139

OK

+CDS: 6,139,"+8613701769511",145,"06/09/25,17:31:06+32","06/09/25,17:31:06+32",0

**AN\_SMS\_V1.01** 11 **25.09.2006** 

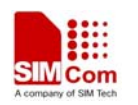

# <span id="page-11-0"></span>**3 Appendix A: Convert between in GB code and UCS2 code**

# **3.1 Introduction:**

This file descript that how to convert between window and UCS2, including convert rules between GB code and Unicode.

## **3.2 Convert rules:**

#### **3.2.1 Convert characters from PC to module**

- 1. Character less than 128 (character as same as 16bit Unicode code, do not need to convert), example: 0x12 to Unicode: 0x0012.
- 2. Character more than 127,
	- 1) Can convert 8bit character string in windows to 16bit GB code,

Example:  $0x87$ ,  $0x10$  to GB code:  $0x8710$ ;

- 2) Convert 16bit GB code to 16bit Unicode code: refer to list
- 3. at last, convert Unicode to UCS2 format, and split to IRA code (means one Unicode code be split to four 8bit character),

example: Trans 0x248E to IRA character as (character "2" (0x31), "4" (0x34), "8" (0x38), "E"  $(0x45)$ ; then can send UCS2 format data (finial data be send to serial port).

## **3.2.2 Convert characters from module to PC.**

- 1. Convert UCS2 format (four 8bit one group) to 16bit Unicode code. Example: UCS2 format character string  $("2", "4", "7", "E")$  to 16bit Unicode:  $0x247E$ ;
- 2. Convert 16bit Unicode to 16bit GB code: refer to list;
- 3. Finally, convert 16bit GB code to 8bit windows character;

If  $16bit GB code less than 128$ , then convert to 8bit windows character directly,

example:  $0x0054$  (GB code) to 0x54 (window character);

0x0012 (GB code) to 0x12 (window character);

If 16bit GB code more than 127, than split to two 8bit character first,

example:  $0x8710$  (GB code) to  $0x87$ ,  $0x10$  (window character).

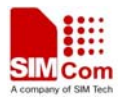

# <span id="page-12-0"></span>**4 Appendix B: Source code**

# **4.1 GB code to Unicode code:**

#### **1**.**Convert Program**:

/\*\*\*\*\*\*\*\*\*\*\*\*\*\*\*\*\*\*\*\*\*\*\*\*\*\*\*\*\*\*\*\*\*\*\*\*\*\*\*\*\*\*\*\*\*\*\*\*\*\*\*\*\*\*\*\*\*\*\*\*\*\*\*\*\*\*\*\*\*\*\*\*\*

Function: convert GB code to Unicode code

Parameter: GBCode (16bit standard GB code)

Return: 16bit standard Unicode code

Notes: this function only be convertred when GB Code is more than 127, when GB Code is less

than 128, can be convert to Unicode code directly.

\*\*\*\*\*\*\*\*\*\*\*\*\*\*\*\*\*\*\*\*\*\*\*\*\*\*\*\*\*\*\*\*\*\*\*\*\*\*\*\*\*\*\*\*\*\*\*\*\*\*\*\*\*\*\*\*\*\*\*\*\*\*\*\*\*\*\*\*\*\*\*\*\*\*/

#### Int16 GB2Unicode(Int16 GBCode)

{

}

WORD unicode; BYTE high, low; high =  $(GBCode & 0xff00) > 8;$  $low =$  GBCode & 0x00ff; unicode = GB\_TO\_UNICODE\_TABLE $[(high - 0xa0) * 100 + (low - 0xa0) - 101]$ ; return(unicode);

#### **2**. **Example**(**Only for GB code more than 127**):

0x0D2BB (GB code) to 0x4E00(Unicode code) ; 0x0B6A1 (GB code) to 0x4E01(Unicode code) ; 0x0C6DF (GB code) to 0x4E03(Unicode code) .

## **4.2 Unicode code to GB code:**

#### **1**. **Convert program**

/\*\*\*\*\*\*\*\*\*\*\*\*\*\*\*\*\*\*\*\*\*\*\*\*\*\*\*\*\*\*\*\*\*\*\*\*\*\*\*\*\*\*\*\*\*\*\*\*\*\*\*\*\*\*\*\*\*\*\*\*\*\*\*\*\*\*\*\*\*\*\*\*\*\* \* Function: Convert Unicode code to GB code \* Parameter:Unicode code(16bit standard Unicode code) \*return: 16bit standard GB code \*\*\*\*\*\*\*\*\*\*\*\*\*\*\*\*\*\*\*\*\*\*\*\*\*\*\*\*\*\*\*\*\*\*\*\*\*\*\*\*\*\*\*\*\*\*\*\*\*\*\*\*\*\*\*\*\*\*\*\*\*\*\*\*\*\*\*\*\*\*\*\*\*\*/ Int16 Unicode2GB(WORD Unicode) {

**AN\_SMS\_V1.01** 13 **25.09.2006** 

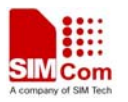

```
WORD QWCode, GBCode; 
BYTE hi, low; 
if(Unicode > = 0x4e00)
 { 
    if(Unicode == 65306) // GB code for modify ": "
        { 
          GBCode = 41914;
        } 
       else if(Unicode == 65307) // GB code for modify"; "
         { 
           GBCode = 41915;} 
       else if(Unicode == 65281) // GB code for modify"! "
         { 
           GBCode = 41889; 
         } 
      else if((Unicode<=0xFF5E)&&(Unicode>=0xFF01)) 
        { //equal to ASCII code range 0x21~0x7E 
          GBCode = Unicode - 0xFEE0; 
        } 
     else 
        { 
          Unicode = Unicode - 0x4e00; 
          QWCode = UNICODE_To_GB_Table[Unicode]; 
          hi = QWCode / 100 + 0xa0;low = QWCode % 100 + 0xa0;GBCode = (hi \ll 8) + low;} 
        return(GBCode); 
      } 
  else 
    { /* verify character code*/ 
       if(Unicode = 12290) // return to full stop
          { 
            return(41379); 
          } 
        else if(Unicode = 12288) // modify display of 0xA1 character, return to blank
             {
```

```
return(32);
                 } 
           else if(Unicode == 0x300e) // modify display of \int character
               { 
                  return(41402); 
               } 
           else if(Unicode == 0x300F) // modify display of \int character
               { 
                  return(41403); 
                } 
           else 
               { 
                  return Unicode; 
                } 
     } 
}
```
#### **2**. **Convert example**:

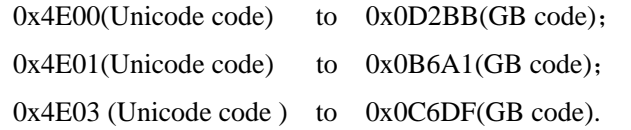

# **Contact us:**

# **Shanghai SIMCom Wireless Solutions Ltd.**

Add: SIM Technology Building, No. 700, Yishan Road, Shanghai,P. R. China 200233 Tel: +86 21 5427 8900 Fax: +86 21 5427 6035 URL: [www.sim.com/wm](http://www.sim.com/wm)